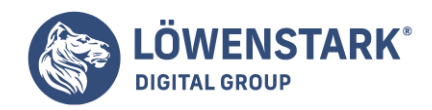

# **Wordpress-Installation**

Stand: 20.09.2022

Für die Installation von WordPress existieren sechs Optionen. WordPress gilt als Klassiker unter den Content-Management-Systemen (CMS) und erlaubt auf denkbar einfache Weise das Erstellen von eigenen Webseiten mit zahlreichen, ansprechenden Elementen. WordPress ist im professionellen Sektor weit verbreitet und gestaltet Shops, aber ebenso sind private Blogs häufig auf dieser Basis entstanden. Wie WordPress simpel installiert werden kann, ist Thema dieses Beitrages.

### Voraussetzungen

Die Installation ist einfach, aber um CMS reibungslos zum Laufen zu bringen, sollte das System die notwendigen Voraussetzungen erfüllen.

#### **Zu den Mindestvoraussetzungen zählen:**

- Apache-Modul mod rewrite (sprechende URLs)
- Speicherplatz: mindestens 32 MB
- PHP-Version 7.3 und neuer
- MySQL-Version 5.6 und neuer

Gleichwohl ist zu erwähnen, dass CMS nach einer erfolgreichen Installation und Inbetriebnahme regelmäßige Updates erfahren sollte. Über eine kontinuierliche Wartung sichern Betreiber die Funktionalität und vorhandene Daten ab.

- Installation von Plugin-Updates
- Installation von WP-Updates
- Datensicherungen sämtlicher Inhalte auf der Webseite

## Wie wird WordPress installiert?

Die drei gängigsten Installationen von WordPress sind:

- eine manuelle Installation via FTP
- eine lokale Installation via XAMPP
- WordPress 1-Click-Installation

Daneben ist die Schnellinstallation mit APS verbreitet sowie die WordPress-Installation mit Plesk.

### WordPress 1-Click-Installation

Über die 1-Klick-Installation gelingt der Vorgang besonders schnell, ohne dass auf die Datenbanken oder den FTP-Server zugegriffen werden muss. Viele Hosting-Anbieter haben diese Option in Ihrem Portfolio, da sie äußerst häufig genutzt wird. Aufwändige Einstellungen oder eine tiefgreifende technische

#### **Löwenstark Digital Group GmbH**

**Geschäftsführung:** Hartmut Deiwick • Gerichtsstand: AG Braunschweig • Registernummer: HRB 205088 • Ust-IdNr.: DE 250 332 694 • St.-NR.: 14/201/16808

**Bankverbindung:** Volksbank Braunschweig • IBAN: DE61 2699 1066 185 2167 000 • BIC: GENODEF1WOB

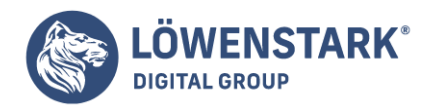

Auseinandersetzung sind dabei nicht nötig.

Der große Nachteil, vor allem für professionelle Betreiber, sind eingeschränkte Nutzungsmöglichkeiten. Sämtliche Einstellungen werden vom Provider festgelegt, was dazu führen kann, dass Dateien und Verzeichnisse schwieriger oder gar nicht bearbeitet werden können. Ferner sind die Updates festgelegt und eine Aktualisierung auf die neueste Version kann nicht händisch gestartet werden, sondern erst dann, wenn das Intervall des Providers dies vorsieht. Die Plugin-Einstellungen sind ebenfalls nicht individuell, sondern nur der Methode müssen unter Umständen mit vorinstallierten Plugins leben.

#### **Installation anwählen:**

- WordPress im Admin-Bereich suchen und auswählen
- Software-Installation anklicken
- 1-Click-Installation direkt im Dashboard
- eine Domain für WP auswählen
- Installation Schritt für Schritt befolgen
- Passwort, Benutzername und E-Mail angeben (Adminrechte erhalten)
- automatische Installation

Anschließend ist der WP-Login-Bereich auf der Seite erreichbar und der Login kann erfolgen.

Raidboxes ist ein Anbieter, der WordPress schon vorinstalliert hat. Dieser Anbieter hat WordPress bereits vorinstalliert. Wenn ein Hoster keine 1-Click-Installation anbietet, erfolgt eine manuelle Installation von **WordPress** 

#### Manuelle Installation

Vorab müssen einige Maßnahmen ergriffen werden:

- Hosting: Server mit ausreichend Speicherplatz alle Webseitendateien muss zur Verfügung stehen und mit WordPress kompatibel sein.
- Domain: Eine klassische Webadresse (www.xy…) muss für die Webseite verfügbar sein!
- Datenbank: Der Host stellt eine MySQL-Datenbank zur Verfügung.
- FTP-Zugang ist erforderlich, um die Dateien auf den Server hochzuladen.
- WordPress-Setup-Dateien

Abhängig vom Hosting müssen manchmal folgende Steps abgearbeitet werden: SSL-Verbindung aktivieren, FTP-Zugang einrichten, die MySQL-Datenbank anlegen. Dazu sind Server-Namen, Datenbank-Namen, Server-Benutzernamen, Datenbank-Benutzername, MySQL-Serveradresse samt entsprechender Passwörter notwendig.

#### **WordPress-Download**

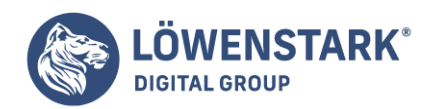

Der deutsche oder englische Download steht auf der offiziellen WordPress-Webseite zur Verfügung. Nach einer kurzen Einrichtung startet der Download. Danach wird die lediglich knapp 17 MB große ZIP-Datei entpackt und alle Dateien schließlich auf den FTP-Server gezogen werden. Es folgt die Anlage der SQL-Datenbank via Host, die direkt der WordPress-Installation zugewiesen wird. Die Installation wird folgend über die eigene Webseite fortgesetzt.

Das Tabellen-Präfix trägt am Ende immer einen Unterstrich: "wp\_" und nicht etwa "wp". Webseitentitel und Benutzernamen müssen nun angelegt werden und schließlich folgen noch Passwort und E-Mail, so wie man es von jeder Registrierung kennt. Die WP-Installation selbst dauert lediglich 5 Minuten. Weitere Einstellungen regeln die Indexierung der Seite. Hierbei ist darauf zu achten, sie für die Suchmaschinen sichtbar einzustellen (für Gewerbetreibende essentiell). Das kann auch noch später geschehen, da die Seite ja erst einmal mit Leben gefüllt werden will, ehe sie gefunden werden möchte.

Nach der Installation ist eine Anmeldung über www.meineseite.de/wp-login.php möglich. Damit offline an der Seite gearbeitet werden kann, muss sie zudem lokal auf dem Rechner installiert sein. Das ist dann sehr sinnvoll, wen eine langsame Internetverbindung besteht. Für die Offline-Nutzung bietet sich XAMPP als PHP-Entwicklungsumgebung für den Desktop-PC an. XAMPP besitzt alle Bestandteile, die einen reibungslosen Betrieb mit WordPress absichern: Apache, PHP, Perl und MySQL. Bei der XAMPP-Installation sind diverse Einstellungen möglich und die Haken bei FileZilla (FTP-Server), Mercury Mail Server und Tomcat können entfernt werden. Ratsam ist ein Haken hingegen bei "Learn more about Bitnami for XAMPP". Einer der letzten Einstellungspunkte ist zudem die Benutzersprache.

#### **XAMPP Control Panel**

- Konsole öffnet sich automatisch
- MySQL-Modul starten
- Apache-Module starten
- Firewall überprüfen (bei Verweigerungen benannte Programme unbedingt zulassen)
- Danach: MySQL-Datenbank einrichten und XAMPP-Datenbank anlegen

## WordPress einrichten

Zunächst wird der Datenbankname eingegeben (aus MySQL-Datenbank). Diese kann beispielsweise als "Test" angelegt werden. Der Benutzername sollte geändert werden, da er anfangs unter Umständen noch als "root" erscheint. Anschließend wird das Webhosting (localhost) gecheckt und der Seite ein Titel gegeben. Via Benutzername und Password gelangt der User auf das Dashboard und kann mit der Gestaltung beginnen. Das passiert bei aktiviertem XAMPP über die Seite: http://localhost/wordpress/wp-admin/.

### **Einrichtungstipps:**

- wp-config.php konfigurieren: Basiseinstellungen über die Konfigurationsdatei wp-config.php
- alle Änderungen in dieser Datei (Backup nicht vergessen!)
- WP-Theme nach der Installation auswählen, Installation erst nach erfolgreichem CMS-Test
- Informationen über für das eigene Business wertvolle und sinnvolle Plugins: es existieren über 57.000 kostenfreie Plugins